## Lecture 6: [git gud](https://www.youtube.com/watch?v=Y9nDagqKL7Q)

"Boy I sure do love creating a merge commit every time I pull!"

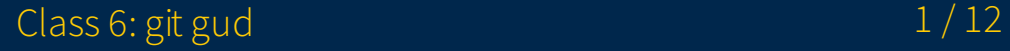

### Overview

- 1. Announcements
- 2. Review + Exercises
- 3. Q&A
- 4. Basic assignment

### Announcements

- Regex survey closes tonight
- Assignment due dates pushed back!
- Basic, Advanced Shell due Oct 24  $\bullet$
- Basic, Advanced Regex due Oct 31  $\bullet$
- Basic, Advanced Git 2 due Nov 7  $\bullet$

# Review git reset

- Allows you to move your HEAD (and current branch) to the specified commit
- Options regarding file states
	- --soft
	- --mixed  $\circ$
	- --hard  $\circ$

### Exercise 1

• Download this file

https://www.eecs.umich.edu/courses/eecs201/fa2022/files/examples/git2

 $\mathbf{b}$ 

- Extract it, look at the **reset** directory
- Reset to the "Add another line" commit
	- git log

# Review git rebase

- Allows you to reapply your commits on top of another commit e.g.
	- Earlier commit in history
	- Further in history on top of another branch
- Allows you to perform various operations on the involved commits
- Specify a "base tip" to toss your commits onto
	- This base tip is not involved in any of the rebase operations: it serves as a parent

### Exercise 2

- Check the **rebase** directory
- Note how we have a bunch of commits fixing tiny issues for the hello world printout
- Squash these changes into the "Add hello world printout" commit

### Review Conflicts

- Fix the involved files
	- Put them into working condition
	- Reconcile ideas from both branches involved
	- Make sure to delete the version control markers!
- git status will give you instructions based on whether your conflict comes from a rebase or a merge

### Exercise 3

- Check the conflict directory
- Merge **change-iterator** into **master** and resolve the conflict  $\bullet$
- The master branch changes the iteration count from 10 to 20
- The change-iterator branch changes the variable from  $n$  to i

# Activity - Pull request

- Create a fork
- Clone the fork
- Make a commit adding the file
- Push the commit to your remote branch
- Make a merge/pull request onto the original GitLab repository (the "upstream")  $\bullet$
- Get the request reviewed and merged

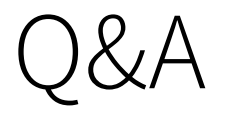

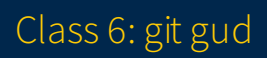

## Basic assignment